## **Action Track — mobilny spacer**

Instrukcja

- 1. Ściągnij na swój telefon darmową aplikację Action Track. Jest dostępna w Google Play i AppStore.
- 2. Uruchom aplikację i zeskanuj **kod QR**.
- 3. Zezwól na dostęp do Internetu i danych lokalizacyjnych (GPS) będą potrzebne podczas spaceru.
- 4. Gdy zobaczysz stronę startową przewodnika, kliknij "Pobierz".

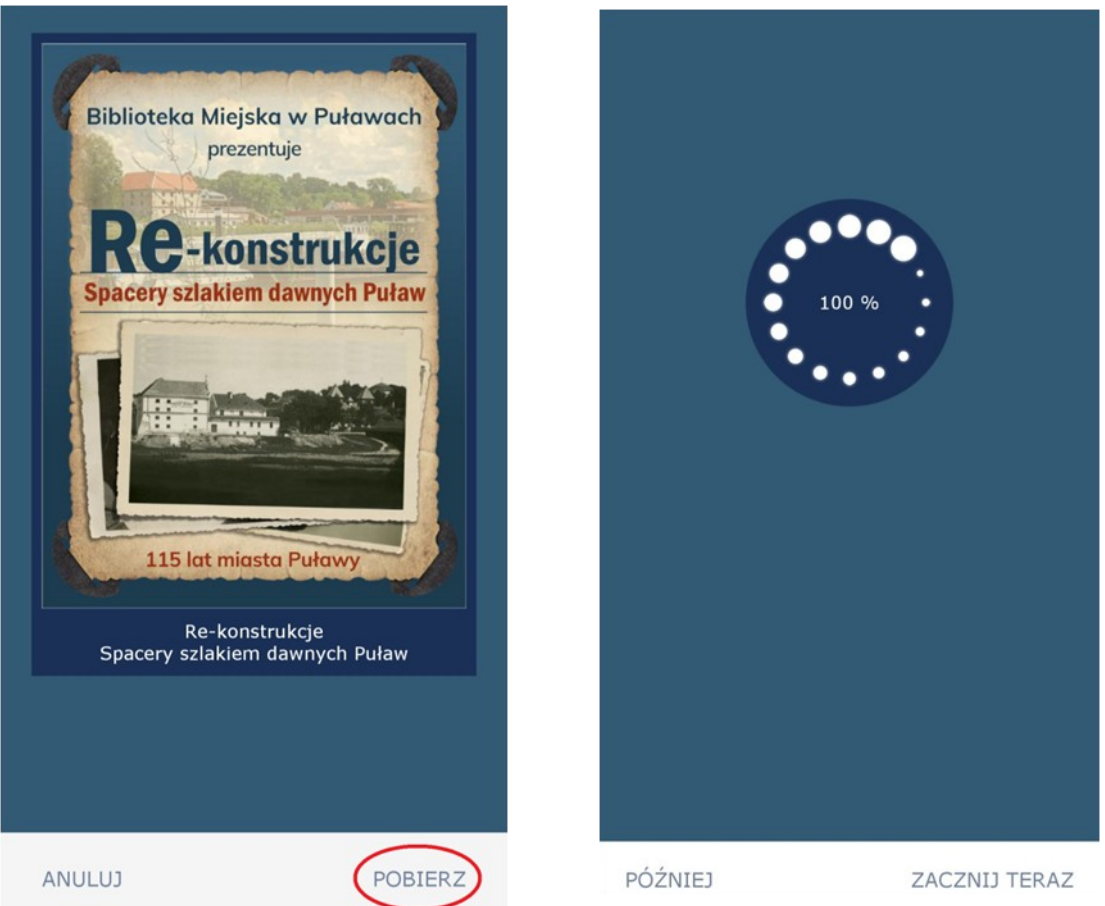

- 5. Po uruchomieniu przewodnika warto skalibrować telefon. W tym celu wykonaj kilka poziomych ósemek.
- 6. Po pobraniu przewodnika możesz zdecydować, czy chcesz zacząć spacer od razu, czy później. Gdy wybierzesz opcję "Później", znajdziesz pobrany przewodnik w zakładce "W toku".
- 7. W kolejnych punktach aplikacja poprosi Cię o zaakceptowanie regulaminu.
- 8. Jeśli jesteś w miejscu startu, spacer rozpocznie się automatycznie. Jeśli jesteś w innej lokalizacji, aplikacja poprowadzi Cię na start za pomocą strzałek i mapy.
- 9. W prawym górnym rogu znajduje się ikona róży wiatrów. Kliknięcie w nią zmienia widok z mapy satelitarnej na strzałkę.

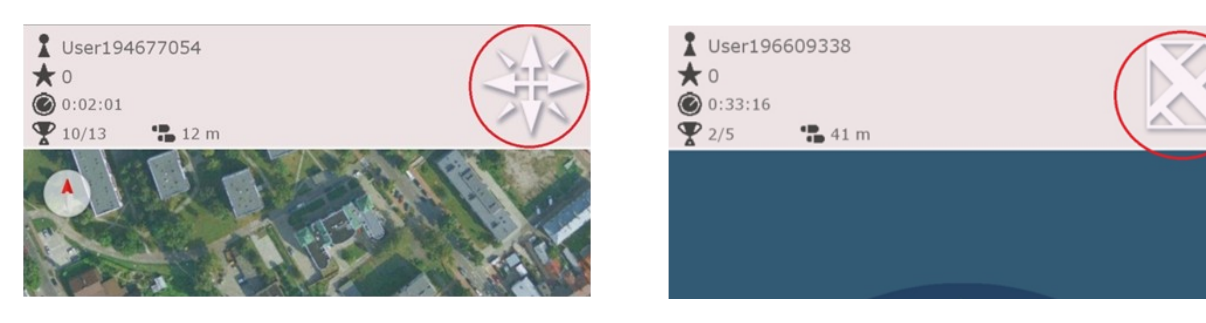

10. Strzałka pokazuje tylko kierunek, w którym znajduje się kolejny punkt trasy. Nie wskazuje faktycznej drogi dojścia do punktu! W tym widoku pojawia się również informacja o odległości do kolejnego punktu. Możesz wrócić do widoku mapy satelitarnej, klikając ikonę w miejscu, w którym znajdowała się róża wiatrów (prawy górny róg). Patrz: pierwsze zdjęcie od lewej poniżej.

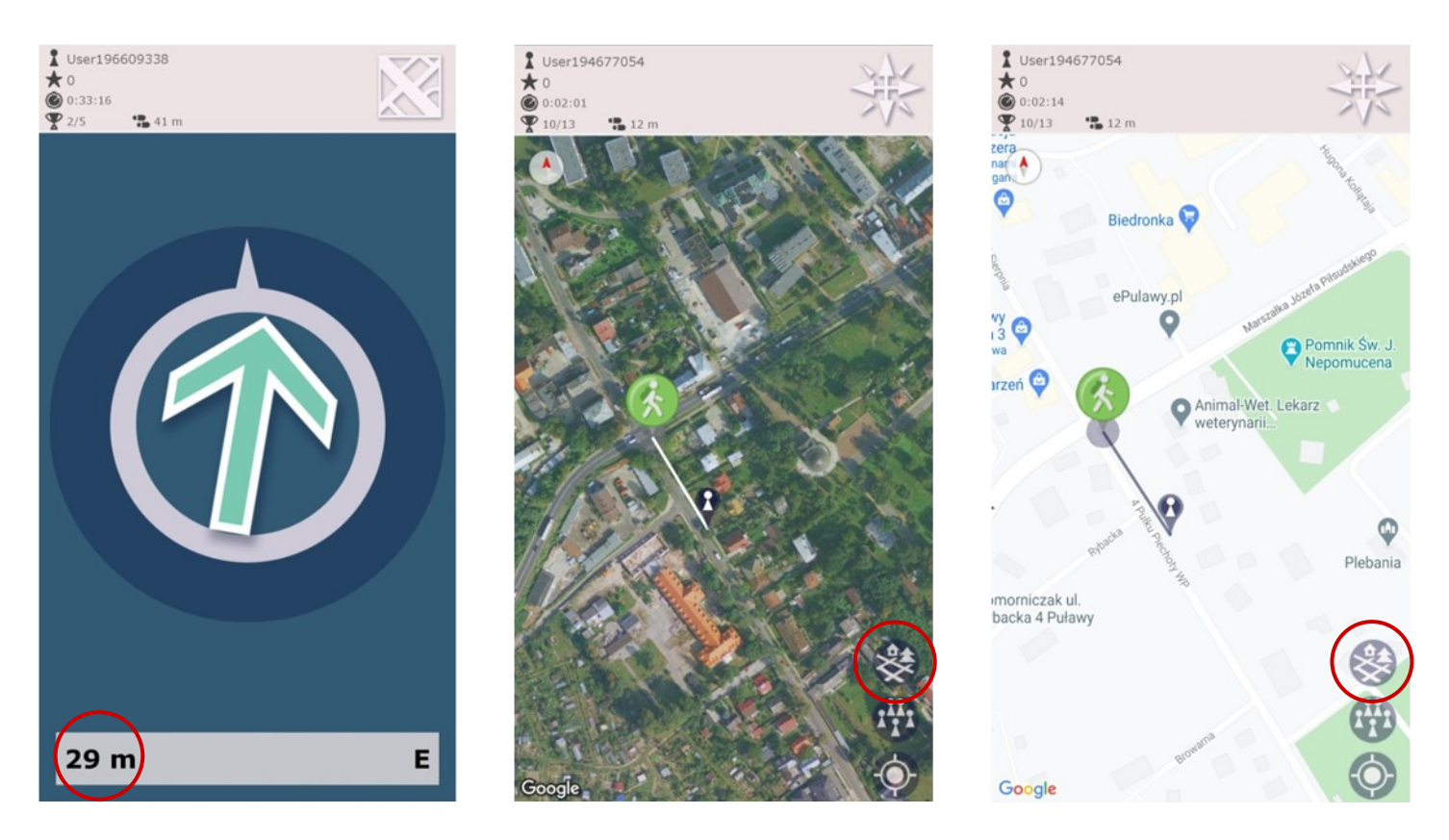

- 11. Widok mapy: możesz wybrać mapę standardową (z nazwami ulic) lub mapę satelitarną. Aby to zrobić kliknij w pierwszą od góry ikonę, znajdującą się w prawym dolnym rogu. Patrz: zdjęcia drugie i trzecie od lewej powyżej.
- 12. Na mapie, gwiazdką zaznaczony jest punkt, do którego zmierzasz. Widzisz też odcinek trasy do najbliższego punktu. Po dotarciu do punktu, wyświetlą się informacje związane z tym miejscem. Patrz: zdjęcie poniżej po prawo.
- 13. W prawym dolnym rogu znajduje się ikonka celownika (trzecia od góry). Jej podwójne kliknięcie ustawi ikonę ludzika na mapie w kierunku punktu docelowego.

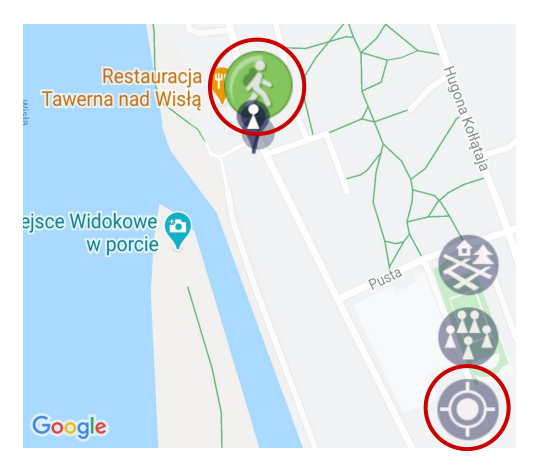

Aplikacja będzie się z Tobą komunikować i prowadzić Cię krok po kroku na każdym etapie spaceru. Pamiętaj, aby na bieżąco weryfikować swoje położenie na mapie.

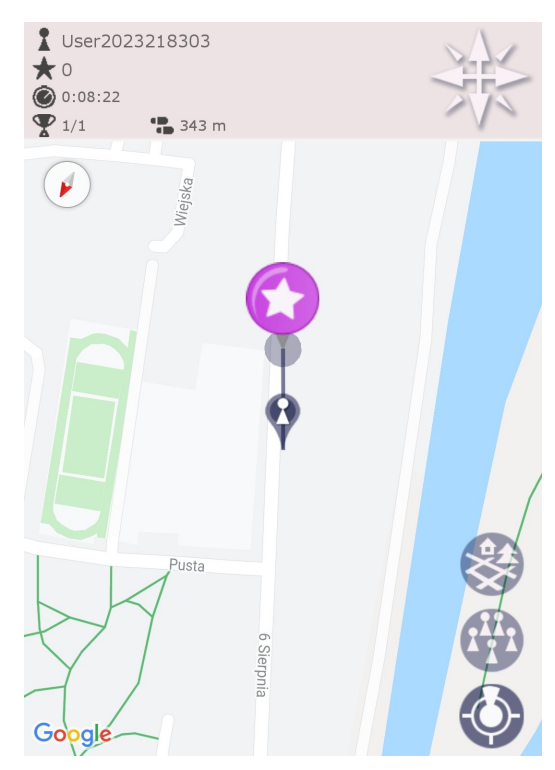

Miłej zabawy!